# TOPPERS 活用アイデア・アプリケーション開発 コンテスト

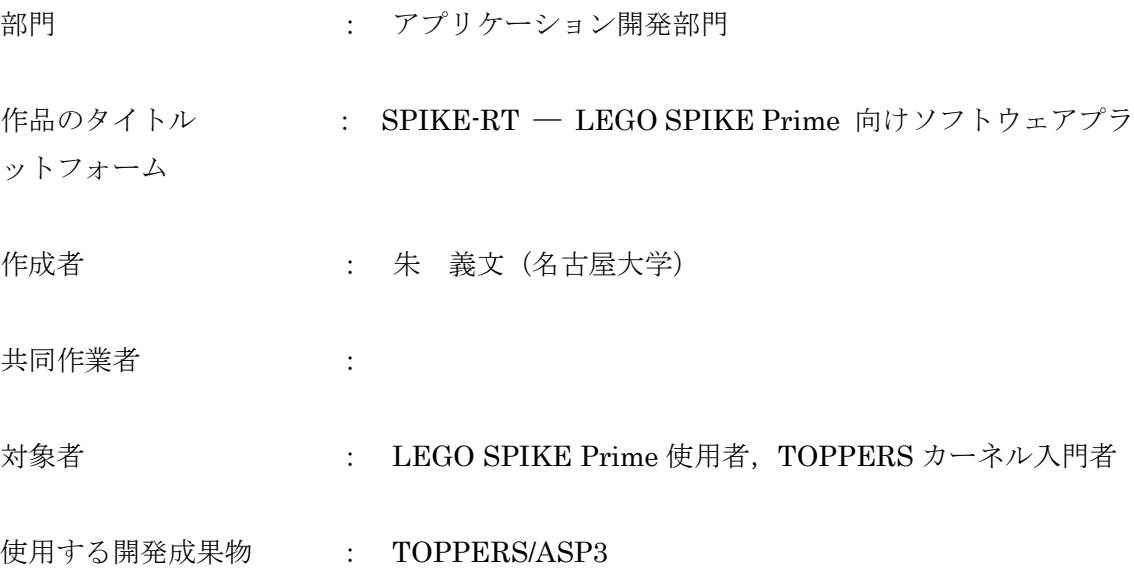

目的・狙い

LEGO SPIKE Prime におけるリアルタイムプログラミング環境の提供.

LEGO SPIKE Prime による TOPPERS カーネルの入門教材の提供.

アイデア/アプリケーションの概要

SPIKE-RT は、現在開発中の向け LEGO SPIKE Prime 向け RTOS ベースのソ フトウェアプラットフォームである. 現状として,一部の外部センサや Hub 本体に付属しているデバイスの制御が可能 である.

### 1. 背景

LEGO® Education SPIKE™ Prime (以後, 単に「SPIKE Prime」と呼ぶ) は, 小 学校高学年から中高生向けの STEAM 学習セット[1]である.Prime Hub というプログ ラミング可能なデバイスと PUP(Powered Up)デバイスと呼ばれる外部デバイスを組み 合わせることで様々なアプリケーションを開発することができる.

しかし,SPIKE Prime には,リアルタイムなアプリケーションを開発するためのソ フトウェアプラットフォーム(以後,「SPF」と呼ぶ)が存在しないようである.SPIKE Prime で利用可能な SPF として LEGO Education が公式に提供しているものと, OSS コミュニティによって開発されている Pybricks[2]が利用可能である.前者の公式の SPF では、MicroPython のランタイムをベースとしてファームウェアが開発されてい るようであり,アプリケーションの最悪応答性を保証することが難しい.後者の Pybricks は,MicroPython ランタイムと Contiki[3]というノンプリエンプティブ・カ ーネルをベースにファームウェアが開発されている.つまり,どちらもリアルタイムプ ログラミングには不向きである.

また、もし、多くの人にとって比較的親近感のある LEGO を入口とした TOPPERS カーネルの教材を提供することができれば,あまり馴染みのない方にも TOPPERS プ ロジェクトに触れるきっかけを提供することができるだろう.

そこで,SPIKE Prime におけるリアルタイムプログラミング環境を目標とし, SPIKE-RT を開発した.

# 2. SPIKE-RT

SPIKE-RT は,GitHub[4]で SPIKE-RT のソースコードを公開している.SPIKE-RT を用いることで,複雑なデバイスドライバを実装することなく,容易にアプリケーショ ンを実装することができる.ユーザはアプリケーションプログラムにおいて以下の API を使用することができる.

#### ➢ TOPPERS/ASP3

ASP3 のスタイルに従ってアプリケーションを開発することができる.

- ➢ Newlib Newlib による C 言語標準ライブラリに一部対応している. ➢ SPIKE API (仮称)
	- SPIKE Prime のデバイスを制御するための API である.デバイスの対応状況を表 1 に示す.

|            | 動作       | API 対応   |
|------------|----------|----------|
| マトリックス LED |          |          |
| ステータスライト   |          |          |
| ボタン        | . .      | $\times$ |
| IMU        | $\times$ | $\times$ |
| スピーカ       | $\times$ | $\times$ |
| 外部フラッシュメモリ | $\times$ | $\times$ |
| カラーセンサ     |          | sing and |
| 超音波センサ     |          | Γ.       |
| フォースセンサ    |          |          |
| サーボモータ     |          | $\times$ |

表 1. デバイス対応表

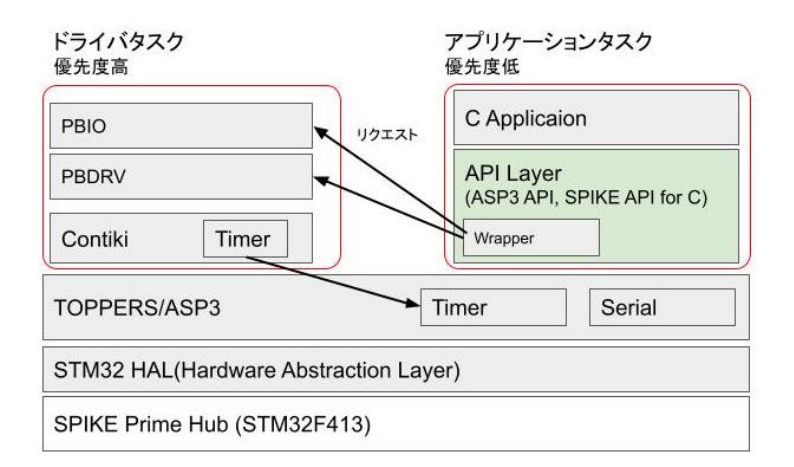

図 1. SPIKE-RT 全体構成図

3. 使用方法

現状では対応デバイスの動作確認を行うテストアプリケーションを動作させること ができる.以下にテストアプリケーションを動作させるまでの手順を示す.

① LEGO SPIKE Prime の入手

[5]などから購入可能である.

- ② 開発環境の構築 [6]に従って開発環境を構築する.アプリケーションコンテナによるビルド環境 の構築を想定している.
- ③ テストアプリケーションのビルドと動作確認 [7]に従って,テストアプリケーションのビルド,Prime Hub への書き込み,動

作確認を行う.

ただし、以下の通り PUP デバイスを Prime Hub に接続する

- Port A にモーターを接続する.
- Port B にフォースセンサを接続する.
- Port C に超音波センサを接続する.
- Port D にカラーセンサを接続する.

## 4. 設計

SPIKE-RT の設計について説明する.

まず全体像について説明する. 構成を図1に示す. まず, 土台となる RTOS として TOPPERS/ASP3 が動作している. その上でアプリケーションタスクとドライバタスク が動作している.アプリケーションタスクは,ユーザが独自に開発するアプリケーショ ンプログラムである.ドライバタスクは,SPIKE Prime の一部のデバイス制御を行い Pybricks を ASP3 のタスクとして動かすことで実現される.アプリケーションタスク は、SPIKE API を通してデバイスを使用することができる. SPIKE API の一部は、ド ライバタスクに対してリクエストを送る.

デバイス制御について詳しく説明する.一般に,デバイスドライバを実装するために は,

- デバイスの制御の仕組みを理解し,0 から実装する.
- Pybricks のような既存のソフトウェアから,デバイスドライバを ASP3 向けに 移植する.

といった方法が思いつくだろう.前者は,言うまでもなく莫大な労力を費やす.一方, 後者も, Pybricks には、10 以上のプロセスが動作しており、個々を移植するのは、少 なくないコストを要する.そこで SPIKE-RT では,Pybricks の実行基盤である Contiki を ASP3 のタスク上に移植することで Pybricks のデバイスドライバをほとんど修正す ることなく動作させることができた.現状では 1 つのタスク上に,Pybricks の Contiki 上で動作しているデバイスドライバが動作している.

このContiki向けプログラムをTOPPERS/ASP3にそのまま再利用するアプローチは, その他のContiki向けに開発されたプログラムに対しても概ね適用可能であると期待し ている.

5. 今後の展開

残りのデバイスへの API 対応を進め,さらなる機能拡張を目指す.

- 6. 参考文献
- [1] SPIKE Prime の公式日本語製品ページ, [https://education.lego.com/ja-jp/products/-spike-/45678#spike%E3%83%97%E3%83%](https://education.lego.com/ja-jp/products/-spike-/45678#spike%E3%83%97%E3%83%A9%E3%82%A4%E3%83%A0) [A9%E3%82%A4%E3%83%A0](https://education.lego.com/ja-jp/products/-spike-/45678#spike%E3%83%97%E3%83%A9%E3%82%A4%E3%83%A0)
- [2] Pybricks,<https://pybricks.com/>
- [3] Contiki,<http://www.contiki-os.org/>
- [4] SPIKE-RT の GitHub ページ,<https://github.com/spike-rt/spike-rt>
- [5] Afrel による SPIKE Prime の販売ページ:

[https://afrel-shop.com/view/item/000000000569?category\\_page\\_id=ct257](https://afrel-shop.com/view/item/000000000569?category_page_id=ct257)

- [6] <https://github.com/spike-rt/spike-rt/blob/main/docs/ja/Env.md>
- [7] <https://github.com/spike-rt/spike-rt/blob/main/docs/ja/Test.md>

以上